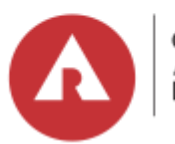

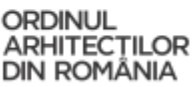

# **Scurtă prezentare și instrucțiuni de utilizare a Sistemului de informații asupra costurilor pentru proiectarea de arhitectură**

str. Pictor Arthur Verona, nr. 19, 010312 București, Romania

**T**: + 40 (0) 21 317 26 34 **F**: + 40 (0) 21 317 26 35 **E**: office@oar.archi

Platforma poate fi accesată la următorul link:

**https://pcpc.oar.archi/index.php/186346** 

Se activează apoi butonul corespunzător versiunii în limba română sau cel corespunzător versiunii în limba engleză a platformei.

- Prima pagină conține un text de întâmpinare şi informare a utilizatorului cu privire la scopul platformei.
- Navigarea se realizează activând butonul "ÎNAINTE".

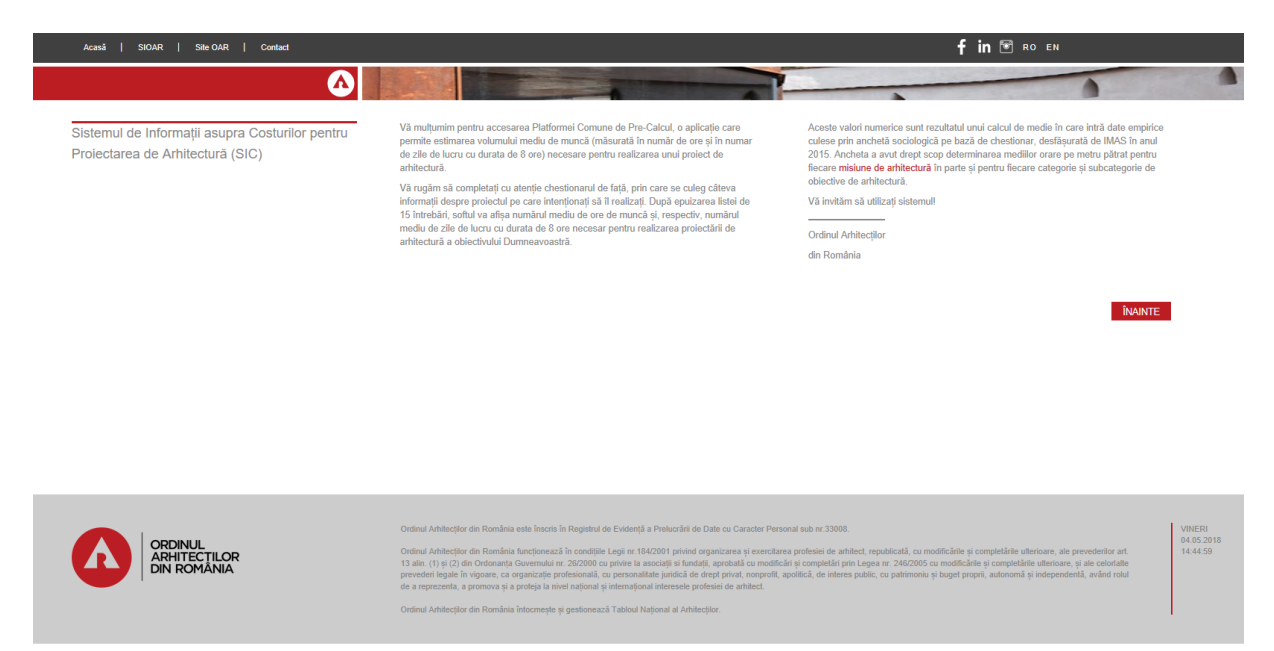

Prima întrebare a chestionarului se referă la **poziționarea obiectivului propus în lista programelor de arhitectură**.

• Întrebarea are răspuns unic.

• După bifarea variantei dorite, utilizatorul poate accesa pagina următoare prin activarea butonului "ÎNAINTE".

*Bifarea exemplificată: locuinţe individuale şi semicolective (case).*

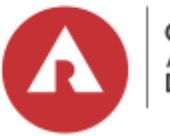

## ORDINUL ARHITECTILOR DIN ROMÂNIA

str. Pictor Arthur Verona, nr. 19, 010312 București, Romania

**T**: + 40 (0) 21 317 26 34 **F**: + 40 (0) 21 317 26 35 **E**: office@oar.archi

#### În ce program se încadrează obiectivul Dumneavoastră?

- ◯ LOCUINȚE INDIVIDUALE ȘI SEMICOLECTIVE (CASE)
- C LOCUINTE COLECTIVE (BLOCURI CU APARTAMENTE)
- ◯ ÎNVĂȚĂMÂNT, FORMARE, CERCETARE
- ◯ SOCIAL ȘI SĂNĂTATE
- ARTE, CULTURĂ, SPORT, AGREMENT SI CULTE
- COMERT
- $\bigcirc$  TURISM
- ◯ BIROURI ȘI ADMINISTRAȚIE
- ◯ TRANSPORT, PRODUCȚIE ȘI LOGISTICĂ, AGRICULTURĂ, SILVICULTURĂ, CENTRALE TEHNICE

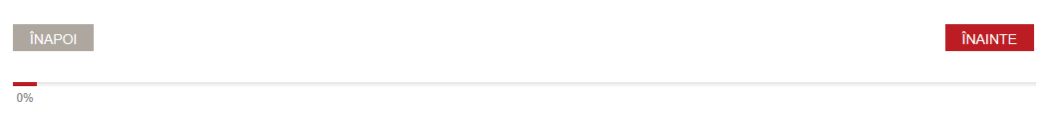

# În pagina următoare, utilizatorul este rugat să bifeze **gradul de complexitate corespunzător obiectivului propus**.

• Întrebarea are răspuns unic.

• Fiecare grad de complexitate este exemplificat prin listarea funcțiunilor cuprinse, pentru a facilita bifarea variantei corecte.

## *Bifarea exemplificată: gradul II de complexitate.*

*N. B.* 

*1.) Există funcţiuni (precum anexele utilitare, platformele gospodăreşti sau mobilierul de gradină în cazul categoriei locuinţelor colective) pentru care ancheta sociologică desfăşurată în anul 2015 nu a cules date, pentru că niciun arhitect intervievat nu a ales să completeze chestionarul referindu-se la respectivele obiective de arhitectură. Asupra lipsei totale a datelor utilizatorul este avertizat prin mesajul "Nu au fost culese date prin intermediul studiului din anul 2015".*

*2.) Există funcţiuni (precum locuinţele pentru sinistraţi în cazul categoriei locuinţe individuale şi semicolective) la care au făcut referire un număr foarte mic de respondenți. Utilizatorul platformei este avertizat asupra faptului că, deocamdată, fișierul de date nu dispune de un număr suficient de cazuri pentru a asigura validitate rezultatului generat cu privire la respectivele funcțiuni prin mesajul ("Nu au fost culese date suficient de fiabile prin intermediul studiului din anul 2015. (Numărul chestionarelor aferente acestui tip de program si grad de dificultate este mai mic decât 4.)"*

# Utilizatorul platformei optează, apoi, pentru **tipul de proiect**.

Platforma conține, deocamdată, numai date referitoare la construirea unor clăriri noi.

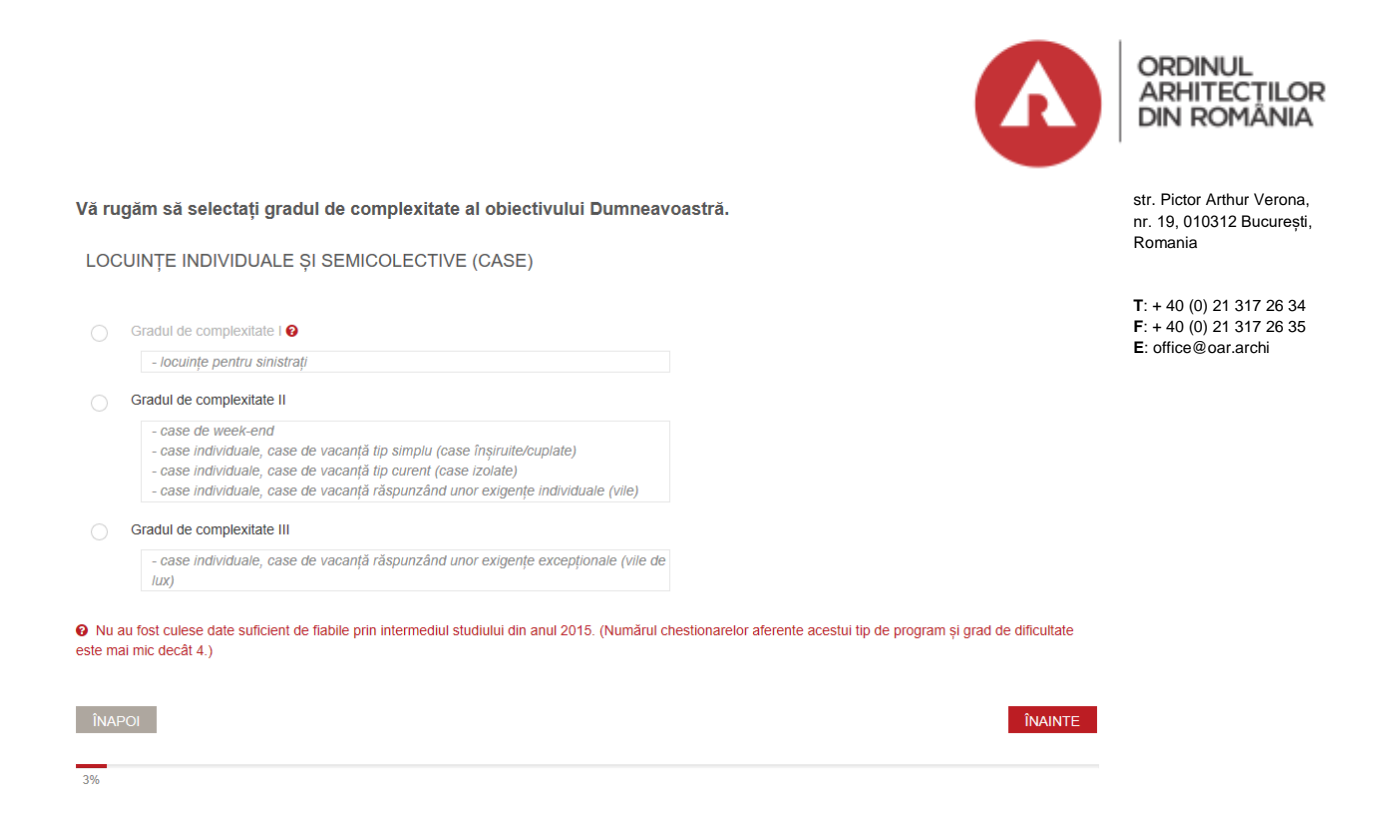

În pagina următoare, utilizatorului platformei i se solicită introducerea unor date numerice: **numărul de niveluri supra- și subterane ale obiectivului propus**.

• Dacă obiectivul nu are niveluri subterane, de exemplu, atunci, în căsuța corespunzătoare acestora, utilizatorul va introduce numărul 0.

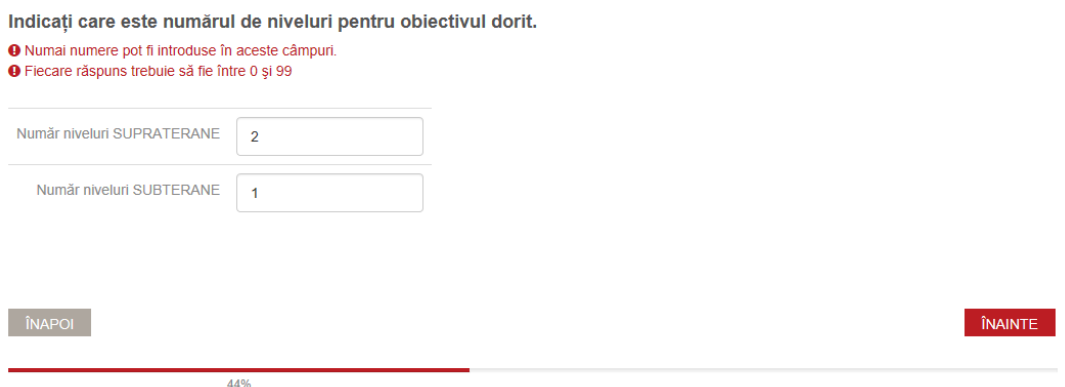

După completarea numărului de niveluri subterane şi supraterane, în aplicație trebuie introdusă **suprafața desfășurată (exprimată în metri pătraţi), defalcată pe nivelurile subteran şi suprateran**.

• Dacă numărul de niveluri subterane (respectiv, supraterane) este nul, în mod evident, softul nu mai solicită defalcarea, ci afișează numai variabila de suprafață desfășurată corespunzătoare nivelurilor al căror număr (anterior introdus) nu este nul.

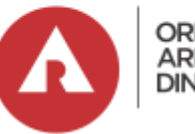

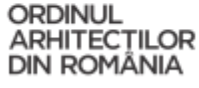

str. Pictor Arthur Verona, nr. 19, 010312 București,

**T**: + 40 (0) 21 317 26 34 **F**: + 40 (0) 21 317 26 35 **E**: office@oar.archi

Romania

Indicati suprafata estimată a objectivului dorit (în metri pătrati) O Numai numere pot fi introduse în aceste câmpuri. O Recomandam introducerea unor valori a caror suma sa fie cuprinsa intre 120 si 760 Suprafața desfășurată SUPRATERANĂ (mp) 270 Suprafața desfășurată SUBTERANĂ (mp) 90 Total: 360 **NAPOL** 

489

Următoarea întrebare presupune **selecția etapelor de proiectare** pe care utilizatorul dorește să le parcurgă pentru proiectarea obiectivului propus.

• Întrebarea are răspuns multiplu, iar selecția exhaustivă poate fi obținută prin activarea itemului "Toate cele de mai sus", ultimul din lista de variante de răspuns.

De altfel, acest buton poate fi activat și, apoi, pot fi debifate variantele de răspuns – i.e. etapele – pe care utilizatorul nu dorește să le selecteze.

• În cazul debifării însă, trebuie executată revenirea în pagină, cu ajutorul butoanelor "ÎNAPOI" și, respectiv, "ÎNAINTE".

Un info-tab cu privire la definirea/ conținutul fiecărei etape este activat prin mișcarea mouse-ului peste lista de itemi.

*N.B. Itemul "toate cele de mai sus" apare la toate întrebările cu alegere multiplă, adică atât la selecția etapelor, cât şi la selecția misiunilor în cadrul fiecărei etape bifate.*

(Pentru siguranta încadrării corecte a misiunilor de arhitectură în pachete, vă rugăm să consultati brosura de aici.)

- ETAPA PRELIMINARĂ (asimilată Anteproiect 1.1)  $\overline{\bullet}$
- $\Box$ FTAPA PREGĂTITOARE (asimilată Antenroject 1.2)
- ETAPA CONCEPT (asimilată Anteproiect 1.3)  $\overline{a}$

•

- ETAPA PROIECT DEFINITIV (asimilată Anteproiect 1.4)  $\overline{\bullet}$
- ETAPA PROIECT PENTRU AUTORIZARE (Documentația Tehnică pentru Autorizarea Executării Lucrărilor de Construcții DTAC; Documentația Tehnică  $\overline{\bullet}$ ecutării Lucrărilor de Demolare - DTAD; Documentația Tehnică de Organizare a Execuției Lucrărilor - DTOE)
- ETAPA PROIECT PENTRU EVALUARE/ OFERTARE (asimilată Proiect Tehnic)
- ETAPA PROIECT PENTRU EXECUȚIE (asimilată etapei de Detalii de Execuție)  $\overline{\bullet}$
- ETAPA DE CONSULTANȚĂ LA SELECȚIA DE OFERTE PENTRU REALIZAREA LUCRĂRILOR DE CONSTRUCȚIE (detaliu)  $\overline{\bullet}$
- ETAPA DE ASISTENTĂ LA EXECUTIE (detaliu)  $\overline{\mathbf{v}}$
- ETAPA DE URMĂRIRE A COMPORTĂRII ÎN EXPLOATAREA CONSTRUCȚIEI SI INTERVENȚII ÎN TIMP (detaliu)
- MISIUNI ÎN AFARA ETAPELOR DE PROIECTARE (detaliu) m

Toate cele de mai sus

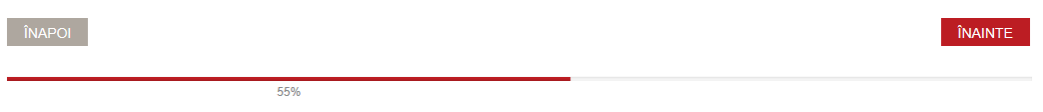

**ORDINUL ARHITECȚILOR DIN ROMÂNIA Sediu:** str. Pictor Arthur Verona nr. 19 | 010312 București | România **Cod fiscal:** 14083510 | **Banca:** BRD - Academiei | **IBAN:** RO80BRDE410SV21208234100

| Pagina 5

Urmează un **set de întrebări asupra misiunilor propuse pentru obiectiv, în cadrul fiecărei etape anterior bifate**.

• Urmează un număr de întrebări egal cu numărul de etape bifate.

• Fiecare din următoarele întrebări beneficiază de info-taburi pentru fiecare misiune din listă și de facilitarea bifării prin itemul "toate cele de mai sus".

Din Etapa preliminară, selectati misiunile de arhitectură pe care le doriti pentru realizarea obiectivului Dumneavoastră.

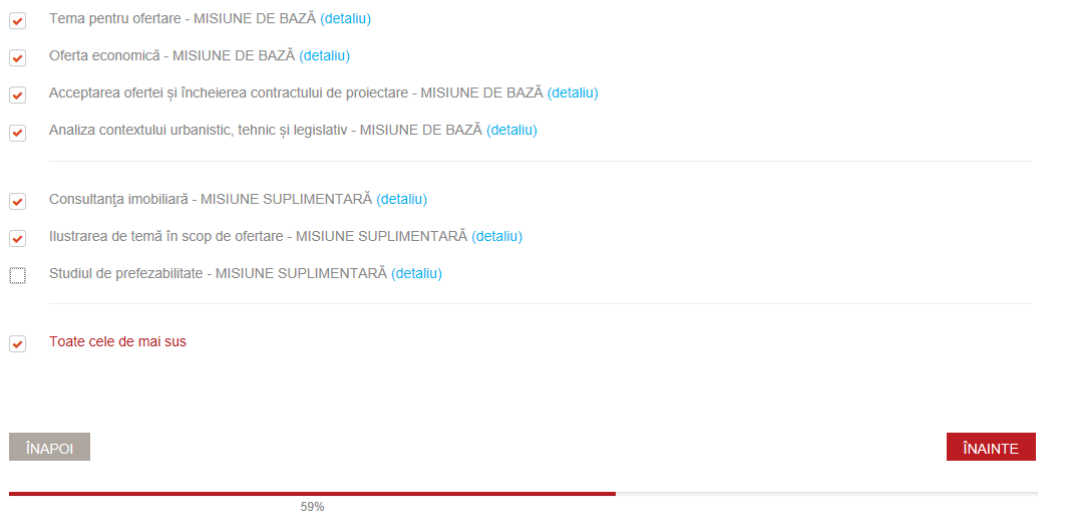

După completarea chestionarului, **utilizatorul este rugat să activeze butonul "Accesați rezultatele**", pentru afișarea atât a rezultatului în ore totale de proiectare de arhitectură, cât şi a răspunsurilor bifate în cadrul chestionarului.

• Reluarea calcului pentru acelaşi proiect sau pentru altul este posibilă prin activarea butonului "Începeti un interviu nou".

**De reţinut:** În cazul în care utilizatorul platformei doreşte, pe parcursul unei completări să schimbe oricare dintre răspunsurile bifate/ introduse, poate activa butonul "ÎNAPOI" până când ajunge la întrebarea al cărei răspuns doreşte să îl modifice. Odată deschisă pagina de rezultat, modificările nu mai sunt posibile (completarea chestionarului este înregistrată într-o bază de date MySQL).

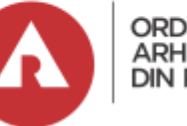

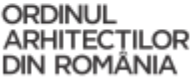

str. Pictor Arthur Verona, nr. 19, 010312 București, Romania

**T**: + 40 (0) 21 317 26 34 **F**: + 40 (0) 21 317 26 35 **E**: office@oar.archi

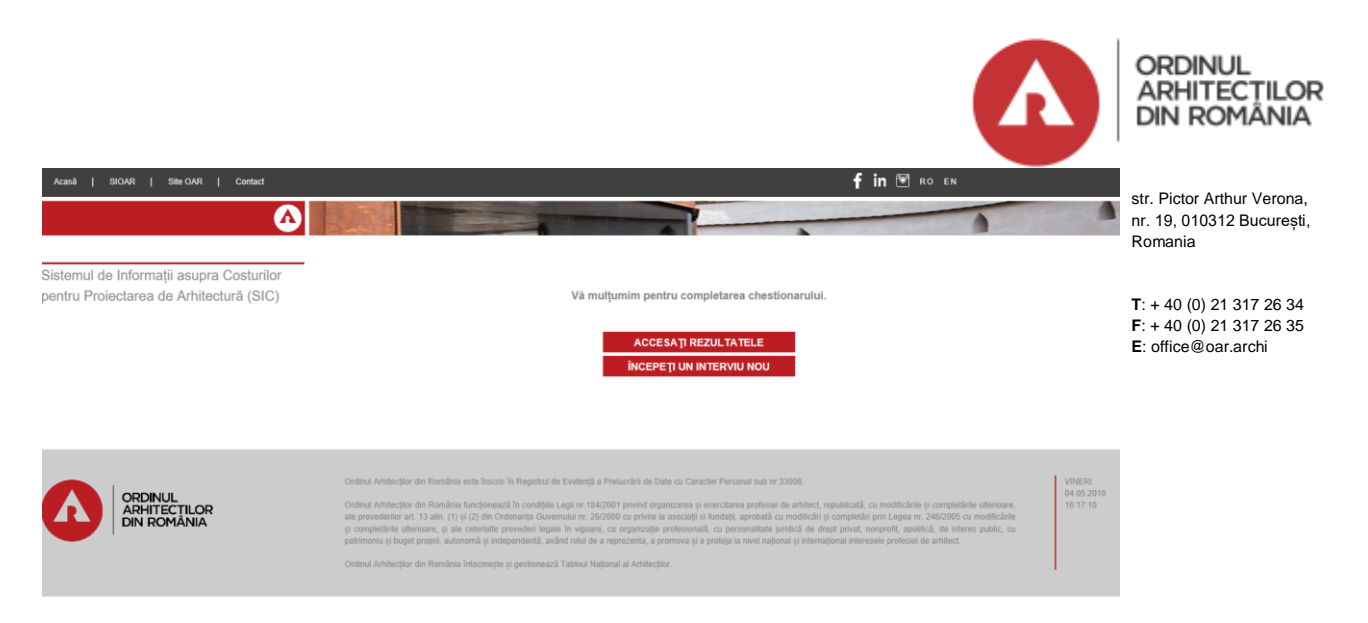

După activarea butonului "Accesati rezultatul calcului", se afișează în pagina de internet:

atât numărul de ore corespunzător fiecărei etape și totalul general,

cât și chestionarul, cu variantele de răspuns care au fost bifate de utilizator.

Tot din pagina de rezultate, platforma permite un **export al informaţiei afişate într-un fişier pdf**.

Informaţia afişată în pagina de rezultate, poate fi exportată şi într-un fisier Excel, pentru calcule ulterioare.

• Documentul exportat poate fi deschis fără salvare – pentru vizualizare rapidă – sau poate fi salvat cu o denumire stabilită de utilizator, urmând orice cale de salvare (i.e. folderul preferat din PC-ul personal).